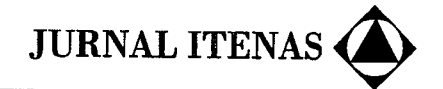

# PEMBUATAN PETA 3 DIMENSI DAN ANIMASI FLY THROUGH MENGGUNAKAN CITRA QUICKBIRD HASIL FUSI (Daerah Studi: Taliwang, Sumbawa Barat)

Dewi Kania Sari Hary Nugroho, Hendri Kusmawadi

Jurusan Teknik Geodesi Institut Teknologi Nasional - Bandung

#### ABSTRAK

Untuk menyajikan bentuk permukaan tanah/terrain secara lebih realistis perlu digunakan peta tiga dimensi<br>(3D) atau peta perspektif. Visualisasi peta 3D dapat berupa gambar-gambar statis maupun animasi fly<br>through. Pada pen Barat menggunakan fusi citra QuickBird Multispektral 2,4 m dan Pankromatik 0,6 m dengan metode PC Spectral Sharpening. Analisis citra hasil fusi dilakukan dengan cara menginterpretasi secara visual unsur jalan, sungai, kebun, pemukiman, dan sawah. Hasil analisis visual menunjukkan bahwa objek kebun,<br>sawah, pemukiman, sungai, dan jalan raya yang terdapat pada citra QuickBird hasil fusi memiliki<br>kenampakan yang jelas/tajam, sawah, pemukiman, sungai, dan jalan raya yang terdapat pada citra QuickBird hasil fusi memiliki sebelum fusi. Peta 3D yang diperoleh dari hasil fusi citra QuickBird menunjukkan kerincian objek di dalam tampilan peta 3D tersebut, serta permukaan tanah/terrain yang terdapat dalam peta terlihat dengan jelas perbedaan ketinggiannya. Penyajian animasi fly through peta 3D membuat visualisasi peta lebih atraktif karena menggunakan simulasi sistem kamera berjalan sehingga pengguna dapat merasa seolaholah terbang di atas daerah pemetaan dan mempermudah pengguna dalam menginterpretasikan wilayah yang dipetakan.

Kata kunci: peta 3D, animasi fly-through, citra QuickBird, fusi, PC Spectral Sharpening.

#### ABSTRAK

To present the form of land surface/terrain more realistically we need to use three dimensional (3D) or perspective map. 3D visualizations can be presented in static depictions and animated fly through. In this research, we examined the creation of 3D map and fly through animation of Taliwang - West Sumbawa region by using the fusion of QuickBird Multispectral 2.4 m and Panchromatic 0.6 m. We used PC Spectral Sharpening fusion method. We analyzed the result of image fusion by interpretating some objects visually, i.e. road, river, field, settlement, and rice field. The results of visual analyses showed that the objects on fused image had clearer appearance and brighter colors than those on non-fused image. 3D map created from the fused QuickBird images showed the details of objects on the map, and the height differences of terrain can be seen clearly. The fly through animation of 3D map makes the map visualization more attractive since it used mobile camera system so that map user feels as if he/she is flying on the mapping area and the user can interpret the mapping area easier.

Keywords: 3D map, fly through animation, QuickBird image, fusion, PC Spectral Sharpening.

## No. 3, Vol. 12, Sept - Nov 2008

121

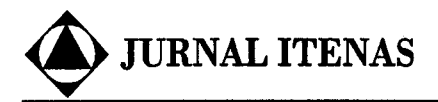

## PENDAHULUAN

#### Latar Belakang

Sebagian besar peta yang ada disajikan dalam bentuk dua dimensi (2D) yang dilengkapi dengan informasi ketinggian. Pada peta tersebut perbedaan ketinggian permukaan tanah (terrain) tidak terlihat secara langsung. Selain itu penggambaran secara 2D hanya dapat dilihat dari satu arah pandang saja. Cara terbaik untuk mengkonseptualisasikan permukaan terrain yang sebenarnya adalah dengan meng-gunakan pandangan yang kontinu, dengan detail dan informasi ketinggian yang disajikan secara tiga dimensi (3D). Visualisasi peta 3D dapat berupa gambar-gambar statis maupun animasi fly through. Dibandingkan dengan visualisasi 2D, visualisasi 3D memiliki beberapa kelebihan, antara lain (Hamilton, 2008): (i) mempresentasikan informasi dalam format yang mudah dipahami oleh sebagian besar orang/ (ii) memungkinkan interaktivitas dengan audiens, spt. mengubah-ubah sudut pandang, melakukan zooming in/out, dsb., serta (iii) memberikan kesan khusus ('wow factor') yang tidak boleh diabaikan.

Peta 3D tidak memiliki arti bahwa peta tersebut adalah merupakan wujud nyata yang memiliki dimensi dan bentuk hampir mendekati dengan bentuk di lapangan. Yang dimaksud dengan Peta 3D pada penelitian ini adalah peta perspektif yang merupakan gabungan dari data digital eleuation model (DEM) dengan citra satelit sehingga dari hasil gabungan keduanya terlihat dengan jelas terrain yang merupakan representasi dari wujud dunia nyata (menyerupai kondisi aktual di lapangan). Visualisasi peta 3D atau peta perspektif ini dapat dimanfaatkan untuk berbagai keperluan, seperti pemetaan lansekap, pemetaan utilitas, pengelolaan daerah aliran sungai (DAS), pemilihan lokasi pabrik pengelolaan limbah, perencanaan jaringan jalan/rel kereta api, dan sebagainya (Rolta India Ltd., 2007).

Seiring dengan kemajuan teknologi penginderaan jauh, saat ini telah banyak tersedia citra satelit yang memiliki resolusi

spasial tinggi dengan harga yang relatif murah. Dengan demikian keinginan untuk membuat peta 3D yang memperlihatkan permukaan tanah secara jelas dapat diwujudkan dengan menggunakan data citra satelit. Beberapa citra satelit beresolusi tinggr yang ada di pasaran antara lain: SPOTS  $(resolusi 5 dan 2,5 m)$ , IKONOS  $(4 \text{ dan } 1 m)$ dan QuickBird (0,61 m dan 2,44 m). Sejauh ini QuickBird merupakan satelit komersial dengan resolusi spasial paling tinggi (Eurimage, 2004).

-

Citra QuickBird menghasilkan dua jenis citra yaitu citra pankromatik (P) dan citra multispektral (XS). Masing-masing memiliki kelebihan dan kekurangan. Kelebihan citra Quickbird pankromatik (P) adalah mempunyai resolusi spasial 0,61 m tetapi resolusi spektralnya hanya mempunyai 1 band, sedangkan citra QuickBird multispektral (XS) mempunyai resolusi spektral yang baik yaitu 4 band tetapi resolusi spasialnya hanya 2,44 m. Oleh karena itu untuk mendapatkan citra QuickBird yang mempunyai resolusi spasial serta resolusi spektral yang baik/ optimal perlu dilakukan fusi antara citra QuickBird pankromatik (P) dan multispektral (KS).

Fusi adalah suatu algoritma yang mengkombinasikan dua atau lebih citra digital yang berbeda untuk membuat citra baru dengan memodifikasi nilai digitalnya. Terdapat beragarn metode untuk melakukan fusi data citra, antara lain metode Principal Componenf (PC) Spectral Sharpening. Fusi dengan metode PC Spectral Sharpening merupakan salah satu metode untuk mempertajamkan citra spektral dengan data resolusi spasial yang tinggi. Metode ini dapat menjaga agar tidak terjadi distorsi pada informasi spektral (ENVI, 2005).

Penelitian ini bertujuan untuk mengkaji pembuatan peta 3D dan animasi fly through menggunakan citra hasil fusi QuickBird multispektral 2,4 m dan citra QuickBird pankromatik 0,6 m dengan metode PC Spectral Sharpening. Fusi kedua citra ini diharapkan dapat menghasilkan citra gabungan yang memiliki resolusi spektral dan spasial yang lebih baik, sehingga dapat

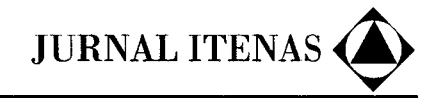

memberikan kerincian objek pada visualisasi 3D yang dihasilkan.

#### Daerah Studi & Data

r-l

Daerah studi penelitian ini adalah wilayah Kecamatan Taliwang, Kabupaten Sumbawa Barat, Nusa Tenggara Barat (Gambar 1). Wilayah Taliwang mempunyai luas 51.683 Ha. Wilayah administratif Vec. Taliwang berbatasan dengan Kecamatan Seteluk dan Brang Rea di sebelah utara, dengan Kecamatan Jereweh dan Lunyuk di sebelah selatan; dengan Selat Alas di sebelah Barat; dan dengan Kecamatan Batulenteh di sebelah timur.

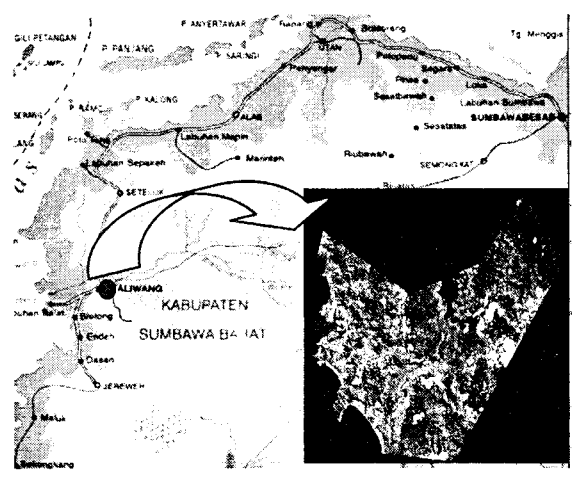

Gambar 1 Daerah Studi

Data yang digunakan dalam penelitian ini meliputi:

- (a) Citra QuickBird multispektral (XS), dengan karakteristik:
	- waktu perekaman : 9 Maret 2004
	- format data  $:$  \*.Tiff.
	- resolusi spasial : 2,4 m  $\times$  2,4 m
	- resolusi spektral : 4 band yaitu:
		- $-$  band 1 atau biru (450-520 nm),
		- $-$  band 2 atau hijau (520-600 nm),
		- $-$  band 3 atau merah (630-690 nm), dan
		- $-$  band 4 atau Near-IR (760-900 nm).
- (b) Citra QuickBird pankromatik  $(\Gamma)$ . dengan karakteristik yaitu:
	- wakfu perekaman - format data 9 Maret 2004  $:$  \*.Tiff
	- resolusi spasial  $0{,}60~\mathrm{m}$  x  $0{,}60~\mathrm{m}$
	- resolusi spektral putih) 1 Band (hitam
- (c) Sembilan buah titik GCP (ground control point) untuk keperluan koreksi geometrik.
- (d) Peta rupa bumi digital skala 1:25.000 terbitan Bakosurtanal tahun 20()0 dalam sistem proyeksi UTM.

# **METODOLOGI PENELITIAN**

Metodologi penelitian digambarkan secara skematis pada Gambar 2. Pelaksanaan penelitian dimulai dari proses prapengolahan citra QuickBird, melakukan pembangunan DEM (digital elevation model) dan fusi citra hingga menjadi peta 3D, serta membuat animasi  $f_{\nu}$  trough. Penelitian dilakukan dengan bantuan beberapa perangkat lunak komersial.

#### Mosaik Citra

Langkah awal pada pengolahan citra ini adalah melakukan mosaik citra. Mosaik citra adalah suatu proses penyambungan/ penggabungan beberapa potongan/ iembaran citra secara bersama-sama sehingga diperoleh satu cakupan citra yang diinginkan.

## Penajaman Citra (Image Enhancement)

Teknik penajaman citra diterapkan untuk menguatkan tampak kontras pada kenampakan citra. Kegiatan ini meningkatkan jumlah informasi yang dapat diinterpretasi secara visual dari data citra tersebut. Setelah dilakukan penajaman citra selanjutnya dilakukan identifikasi daerah secara visual untuk keperluan proses koreksi geometrik. Kombinasi *band* yang digunakan untuk citra QuickBird multispektral (XS) adalah RGB 321, sedangkan untuk citra QuickBird pankromatik (P) tidak dilakukan, karena citra tersebut hanya memiliki 1 band (hitam putih).

#### Koreksi Geometrik

Koreksi geometrik dilakukan agar citra mempunvai sistem koordinat yang bergeoreferensi. Citra QuickBird yang diperoleh sudah bergeoreferensi namun belum cukup akurat posisinya, sehingga jika citra QuickBird tersebut ditumpangsusunkan dengan peta rupa bumi Bakosurtanal,

No. 3, Vol. 12, Sept - Nov 2008

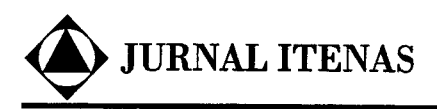

terdapat penyimpangan posisi geometris, misalnya jalan, sungai, dan unsur yang lainnya. Oleh karena itu tetap perlu dilakukan proses koreksi geometrik terhadap citra QuickBird.

Koreksi geometrik dilakukan dengan menggunakan titik kontrol tanah (ground control point/GcP) yang diperoleh dari hasil pengukuran GPS tipe geodetik dengan sistem proyeksi UTM zona 50 Selatan, dan datum geodetik WGS'84. Pada proses koreksi geometrik ini dilakukan rektifikasi dan resampling citra, yang dijelaskan secara singkat sebagai berikut.

Resampling citra dilaksanakan dengan menggunakan metode nearest neighbor karena mempertimbangkan hal-hal sebagai berikut. Pada metode nearest neighbour (tetangga terdekat) intensitas piksel pada koordinat baru ditentukan berdasarkan intensitas koordinat piksel citra asal yang terdekat dengan koordinat baru. Metode ini tidak mengubah nilai intensitas piksel. Kesalahan geometris yang terjadi pada citra keluaran tidak terlalu besar (maksimum 0,5 piksel). Keuntungan lain adalah dalam hal waktu penuosesan metode ini relatif lebih cepat jika dibandingkan dengan metode lainnya (Diyono, 2001).

Koreksr geometrik dilakukan pada citra QuickBird Pankromatik (P) dan citra Quickbird Multispektral (XS) dalamdua tahap, yaitu koreksi geometrik pada citra QuickBird pankromatik (P) dan koreksi geometrik pada citra QuickBird multispektral (XS). Dalam proses ini digunakan 9 buah titik GCP hasil pengukuran GPS yang tersebar merata di daerah studi

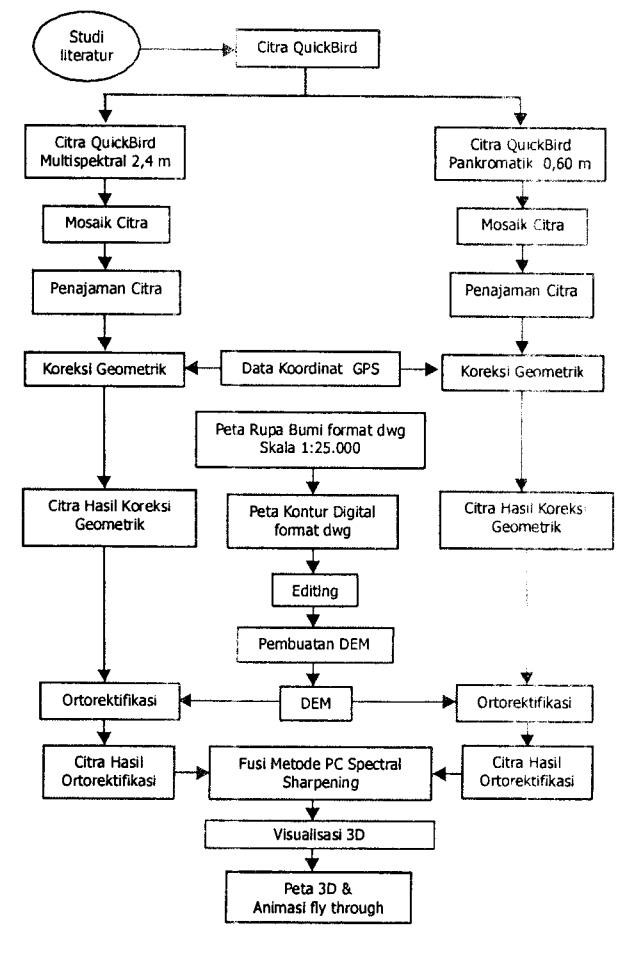

Gambar2 Skerna Metodologi Penelitian

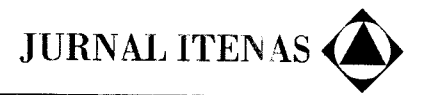

#### Pembangunan Digital Elevation Model (DEM)

DEM adalah model digital dari permukaan tanah pada suatu daerah yang disimbolisasikan dengan grid dimana masingmasing kotak (gridcell) berhubungan dengan kode digital yang dikaitkan dengan ketinggian nyata atau ketinggian relatif dari area tersebu. DEM dapat digunakan untuk membuat peta kontur, peta ortofoto, dan peta perspektif (ENVI, 2005).

Di daiam pembangunan DEM, terdapat dua hal yang akan dipertimbangkan, yaitu ketersediaan data (spt. peta rupa bumi) dan kerapatan data garis kontur. Llntuk memperoleh data DEM dapat dilakukan dengan dua cara, yaitu: ekstraksi dari citra satelit/foto udara dan ekstraksi dari garis kontur yang diperoleh dari peta rupa bumi. Pada penelitian ini digunakan cara yang kedua yaitu ekstraksi dari garis kontur peta rupa bumi, dimana peta rupabumi diperoleh dari Bakosurtanal. Pembuatan DEM meliputi kegiatan pemilihan jenis proveksi peta, datum referensi, dan zona.

#### Ortorektifikasi

Tujuan dari proses ortorektifrkasi adalah untuk mengeliminasi distorsi terrnin pada citra yang diakibatkan oleh kesalahan sistematik sensor dan kesalahan geometri yang ditimbulkan oleh wahana (Satellite Image Corporation, 2006). Agar dapat menghilangkan distorsi citra tersebut secara akurat maka digunakan data DEM untuk melakukan ortorektifikasi citra. Pada Gambar 3 dan 4 dapat dilihat citra yang sudah mengalami proses ortorektifikasi pada citra QuickBird multispektral dan pankromatik.

## Fusi Citra

Citra QuickBird multispektral dan QuickBird pankromatik digabungkan dengan menggunakan metode fusi Principal Conrponent (PC) Spectrnl Shnrpening. Metode ini mempertajam data citra spektral dengan data beresolusi spasial tinggi. Transformasi komponen-komponen utama dilakukan pada data multispektral. Komponen utama band 1 diganti dengan band resolusi tinggi, yang

diskala agar sesuai dengan komponen utama band 1 sehingga tidak terjadi distorsi pada informasi spektral. Selanjutnya dilakukan transformasi inversi. Data muitispektral diresampling secara otomatis ke ukuran pil sel resolusi tinggi menggunakan teknik tetangga terdekat, bilinear, atau konvolusi kribik (ENVI, 2005; Welch & Ahlers, 1987).

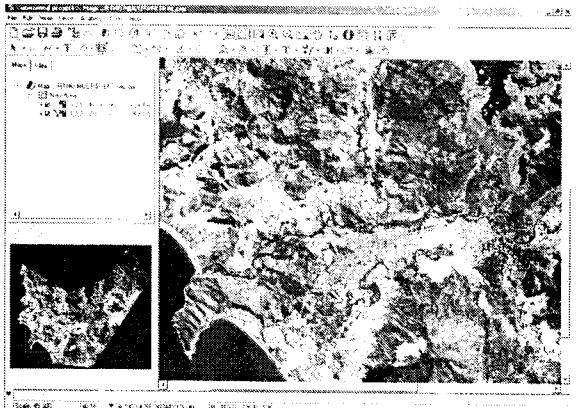

ila-t indiri.<br>1969 - In State Indiri, ingles ,:. t. ingles ,:. jumuli 18 d

Gambar 3 ('itra Multispektrai Hasil Ortorektifikasi

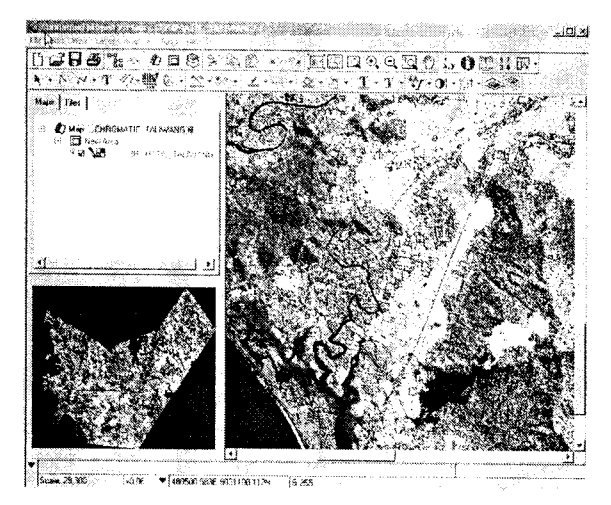

Gambar 4 Citra Pankromatik Hasil Ortorektifikasi

## Pembuatan Peta 3D

Peta 3D pada penelitian ini dibuat dengan menggabungkan data *digital elevation* model (DEM) dengan citra satelit sehingga dari hasil gabungan keduanya akan terlihat dengan jelas terrain yang merupakan representasi dari wujud dunia nyata (menyerupai kondisi aktual di lapangan). Untuk menghasilkan peta 3D yang baik, hal-

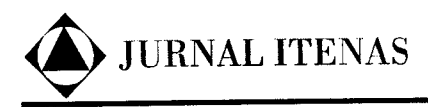

hal yang perlu diperhatikan adalah pemilihan metode resampling, resolusi citra, dan pengafuran parameter pemetaan tekstur resolusi tinggi (high resolution texture mapping).

## Pembuatan Animasi Fly Through

Animasi fly through merupakan suatu gerakan gambar yang dapat dilihat dari segala arah, misalnya tampak atas dan tampak samping, tergantung dari pengaturan kamera dan set jalur animasi yang dibuat (EN\1I, 2005). Dalam penelitian ini animasi fly through dibuat dalam format MPEG. Pembuatan animasi fly through dalam format MPEG adalah karena file MPEG kompak, mudah didistribusikan, dan dapat ditampilkan pa'la sebagian besar media player (Cheng & McBean, 2002).

#### **HASIL DAN ANALISIS**

# Analisis Proses

#### a. Penajaman Citra

Proses ini dimaksudkan untuk meningkatkan kualitas tampilan (visualisasi). Proses penajaman citra dilakukan untuk membantu berbagai jenis operasi pengolahan data citra yang digunakan dalam proses interpretasi visual. Proses penajaman citra yang dilakukan dalam pelaksanaan penelitian ini yaitu penajaman kontras warna dengan cara meningkatkan tampilan citra yang memaksimumkan kontras antara Pencahayaan dan penggelapan atau menaikkan dan menurunkan harga data suatu citra. Untuk penajaman citra, hal utama yang perlu dilakukan adalah pemilihan kombinasi band yang disesuaikan berdasarkan kegunaannva.

#### b. Koreksi Geometrik

Jumlah titik kontrol tanah Yang digunakan untuk proses koreksi geometrik adalah sebanyak 9 titik. Peta citra yang baik harus memiliki ketelitian geometrik yang baik. Untuk menguji ketelitian geometrik citra antara lain dilakukan dengan melihat nilai Root Mean Square Error (RMSE) yang diperoleh pada saat koreksi geometrik dilakukan. Dalam penelitian ini nilai RMSE yang diperoleh kurang dari 0.5 piksel sehingga lebih kecil dari nilai maksimum RMSE yang ditetapkan vaitu 1 piksel. Hasil hitungan RMSE citra QuickBird pankromatik dan multispektral berturut-turut dapat dilihat pada Tabel 1 dan Tabel 2.

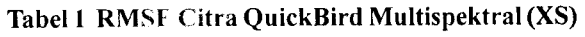

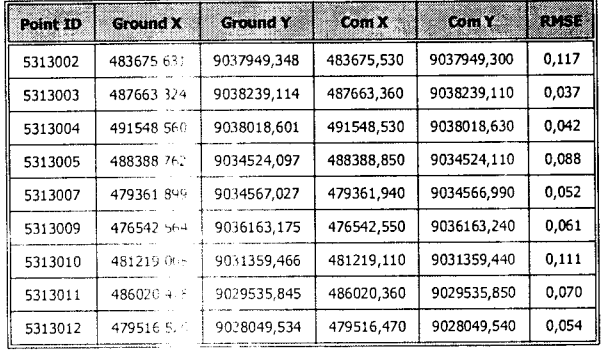

RMSE rata-rata <sup>15</sup> 08

Tabel 2 RMSF Citra QuickBird Multispektral (XS)

| Point ID | <b>Ground X</b> | Ground Y    | Com X      | Com Y       | RMSE  |
|----------|-----------------|-------------|------------|-------------|-------|
| 5313002  | 483675.631      | 9037949,349 | 483675.760 | 9037949,550 | 0,241 |
| 5313003  | 487663.3.19     | 9038239.114 | 487663.280 | 9038239,130 | 0,050 |
| 5313004  | 491548 5 1      | 9038018.600 | 491548.600 | 9038018.500 | 0,110 |
| 5313005  | 4883857         | 9034524 097 | 488388.660 | 9034524,030 | 0,127 |
| 5313007  | 479361.899      | 9034567.027 | 479361.850 | 9034567.150 | 0.134 |
| 5313009  | 47654. Sisa     | 9636163,175 | 476542.580 | 9036162,940 | 0,234 |
| 5313010  | 481219.000      | 9031359.466 | 481218,870 | 9031359.570 | 0.169 |
| 5313011  | 486020.429      | 9029535,845 | 486020,520 | 9029535,840 | 0,087 |
| 5313012  | 479516.500      | 9028049.534 | 479516.590 | 9028049,490 | 0.077 |

RMSE rata-rata <sup>1</sup> 25

#### c. Pembuatan Peta 3D

Pembuatan peta 3D menggunakan citra hasil fusi citra QuickBird dapat memberikan kerincian mengenai objek di dalam tampilan peta 3D, serta permukaan tanah yang terdapat dalam peta 3D terlihat dengan jelas perbedaan ketinggiannya.

Setiap perangkat lunak komersial yang dibuat oleh vendor mempunyai kemampuan pengolahari citra yang berbeda-beda. Perangkat lunak yang digunakan dalam penelitian rnr mempunyai suatu kelemahan yaitu hasil tumpangsusun garis kontur di dalam tamprlan 3D hanya dapat dilihat dalam bentuk shading, agar permukaan tanah dapat terlihat perbedaan ketinggiannya. Tumpangsusun garis kontur ke dalam peta 3D dalam hal ini hanya untuk menguji kemampuan dari perangkat lunak yang digunakan. Meski perangkat lunak tersebut sudah menyediakan fasilitas pembuatan 3D dan perbesaran gambar (zooming), namun untuk merencanakan fasilitas infrastruktur di dalam peta 3D tersebut tidak dapat dilakukan karena belum ada fasilitas untuk hal tersebut.

## d. Pembuatan Fly Through

Proses animasi fly through digunakan untuk membuat suafu gerakan gambar yang dapat dilihat dari segala arah misalnya tampak atas dan tampak samping, tergantung dari pengaturan kamera dan set jalur animasi yang dibuat. Untuk menghasilkan fly through yang baik, hal yang perlu diperhatikan adalah pengaturan flight smooth factor, flight elevation, flight look angles, dan frame. Flight smooth facfor merupakan pengaturan kehalusan dari gerakan animasi. Flight elevation digunakan untuk pengaturan tinggi jalur animasi (jalur kamera). Flight look angles merupakan sudut pengaturan dari kamera (gerakan gambar) misalnya tampak atas, bawah, samping kiri, dan samping kanan sesuai dengan gerakan animasi yang diinginkan.

Selain pengaturan parameter fly through, yang perlu juga diperhatikan adalah pengaturan kualitas MPEG yaitu MPEG output size, MPEG frame rate, dan MPEG quality. Tujuannya adalah agar hasil kualitas MPEG lebih baik. MPEG output size merupakan pengaturan besarnya tampilan di layar monitor; MPEG frame rate digunakan untuk pengaturan waktu (lamanya animasi) yang disebut juga time out. Lamanya waktu animasi ini ditentukan berdasarkan jumlah frame/second, misalnya 30 frame/second; MPEG Quality merupakan pengaturan kualitas MPEG.

## Analisis Hasil

## a. Hasil Fusi PC Spectral Sharpening

Citra hasil fusi memiliki kelebihan yang berasal dari kelebihan citra multispektral dan pankromatik. Fusi PC spectral sharpening mempertajam objek sehingga hampir sama dengan objek aslinya, dan menghindarkan

distorsi informasi spektralnya. Gambar 5, 6, dan 7 memperlihatkan citra QuickBird Pankromatik, Multispektral, dan citra hasil fusi.

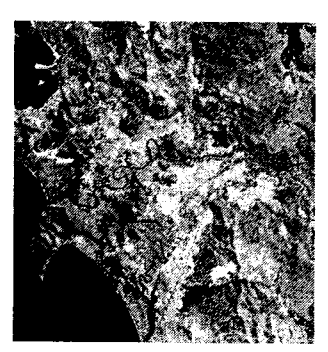

Gambar 5 Citra QuickBird Pankromatik

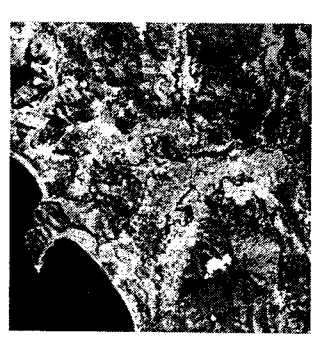

Gambar 6 Citra QuickBird Multispektral

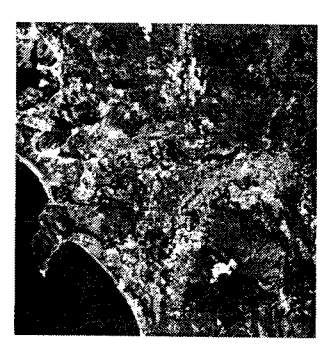

Gambar 7 Citra QuickBird Hasil Fusi

Untuk menganalisis objek yang terdapat pada citra dilakukan interpretasi citra. Interpretasi citra adalah proses pengambilan informasi dari citra dengan memperhatikan pengetahuan maupun pengalaman yang mengenal sifat-sifat unsur yang terkandung dengan menerapkan kunci-kunci pengenalan objek yaifu rona atau warna, ukuran, benfuk, tekstur, bayangan, pola, lokasi geografis dan asosiasi. Untuk melihat perbedaan objek pada citra multispektral, citra pankromatik, dan

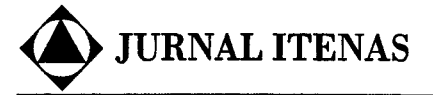

citra hasil fusi, dilakukan interpretasi terhadap beberapa jenis objek, yaitu kebun, sawah, pemukiman, sungai, dan jalan.

## (1) Kebun

Pada citra pankromatik objek kebun dapat dikenali dengan melihat bentuknya yang baraturan, warnanya putih abu-abu, rona yang terang, asosiasinya terdapat pada daerah sawah, dan semak belukar, sedangkan objek kebun pada citra multispektral dapat dikenali secara langsung karena bentuknya yang beraturan, wamanya hijau gelap, asosiasinya terdapat pada daerah sawah, dan semak belukar. Untuk objek kebun pada citra hasil fusi perubahan terjadi nampak jelas dilihat dari ketajaman objek, bentuknya yang beraturan, warna yang hijau muda, warna lebih terang, dan asosiasinya terdapat pada daerah sawah dan semak belukar. Ukuran dan wama objek kebun dari citra hasil fusi tampak lebih baik bila dibandingkan dengan citra multispektral seperti tampak pada Gambar 8.

#### (b) Sawah

Pada citra pankromatik, objek sawah dapat diidentifikasi dengan melihat bentuk yang beraturan, ronanya hitam lebih terang, teksturnya yang teratur, polanya tidak beraturan, dan asosiasinya terdapat pada daerah sekitar sungai/irigasi, semak belukar dan kebun, sedangkan objek sawah pada citra multispektral dapat dikenali secara langsung dengan melihat bentuknya yang beraturan seperti sawah, warna hijau muda, rona terang, tekstur yang halus, pola yang tidak beraturan, asosiasinya terdapat di sekitar sungai/irigasi, semak belukar dan kebun. Untuk objek sawah pada citra hasil fusi perubahan terjadi nampak jelas dilihat dari ketajaman objek, bentuknya yang beraturan, warnanya hijau muda, rona lebih terang, tekstur yang halus, pola yang tidak beraturan, asosiasinya terdapat di sekitar sungai/ irigasi, semakbelukar dankebun, perbedaan ini dapat dilihat pada Gambar 9.

## (c) Pemukimary'perumahan

Pada citra pankromatik objek pe-

mukiman/perumahan dapat dikenali dengan melihat tekstur atap bangunan yang seragam, berkelompok, pola teratur, dan wama hitam terang, sedangkan objek pemukiman/ perumahan pada citra multispektral dapat dilihat dengan tekstur atap bangunan yang seragam, dan warna sesuai dengan atap bangunan, bentuk yang kecil berkelompok, warnanya terang, dan pola yang teratur. Untuk objek pemukiman/perumahan pada citra hasil fusi secara visual perubahan terjadi nampak jelas dilihat dari ketajaman objek dan ukuran lebih besar/jelas bila dibandingkan dengan citra asli multispektral, tekstur atap bangunan yang seragam, dan warna sesuai dengan warna atap bangunan, bentuk yang kecil berkelompok, warnanya lebih terang, dan pola yang teratur, perbedaan ini dapat dilihat pada Gambar L0.

-

## (d) Sungai

Pada citra pankromatik objek sungai dapat dikenali dengan melihat pola yang memanjang, bentuk alamiah yang tidak beraturan, lebar badan sungai berubah-ubah, rona hitam gelap, dan tekstur yang halus, sedangkan objek sungai pada citra multispektral dapat dikenali dengan melihat pola yang memanjang, bentuk alamiah yang tidak beraturan (lebar badan sungai tidak berafuran), teksfur yang halus, dan warnanya sesuai dengan keadaan air sungai. Untuk objek sungai pada citra hasil fusi dapat dengan jelas dikenali secara langsung dengan melihat pola yang memanjang, bentuk alamiah yang tidak beraturan (lebar badan sungai tidak berafuran), tekstur yang halus dan warnanya sesuai dengan keadaan air sungai, perbedaan tersebut tampak pada Gambar 11.

## (e) ]alan Raya

Pada citra pankromatik objek jalan dapat dikenali dengan melihat bentuk yang beraturan, pola yang memanjang, warna hitam gelap, sedangkan objek jalan pada citra multispektral dapat dikenali dengan melihat bentuk yang beraturan, pola yang memanjang, dan warna hitam terang. Unfuk objek jalan pada citra hasil fusi dapat dengan

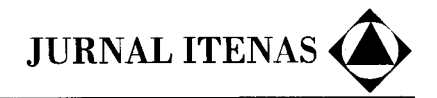

jelas dikenali secara langsung dengan melihat bentuk yang beraturan, pola vang memanjang, warna hitam lebih terang, ukurannva lebih lebar bila dibandingkan citra multispektral, perbedan yang tampak pada Gambar 12.

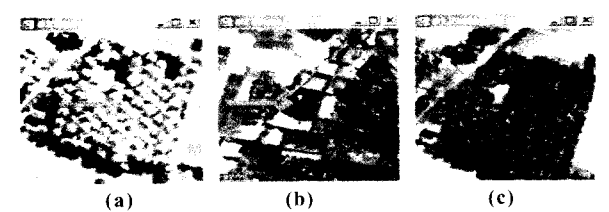

Gambar 8 Objek Kebun pada Citra (a) Pankromatik, (b) Multispektral, (c) Hasil Fusi

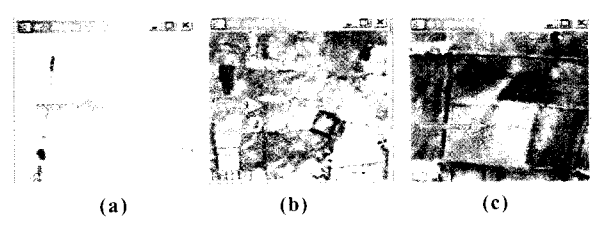

Gambar 9 Objek Sawah pada Citra (a) Pankromatik, (b) Multispektral, (c) Hasil Fusi

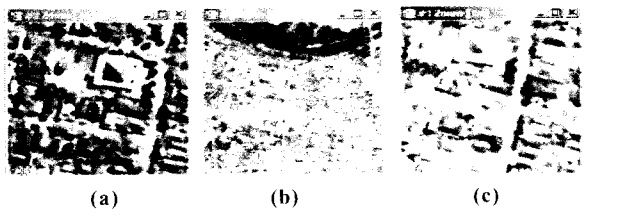

Gambar 10 Objek Pemukiman pada Citra (a) Pankromatik, (b) Multispektral. (c) Hasil Fusi

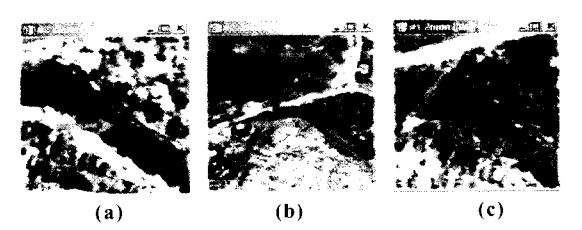

Gambar ll Objek Sungai pada Citra (a) Pankromatik, (b) Multispektral, (c) Hasil Fusi

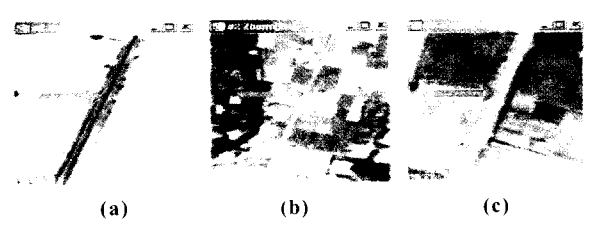

Gambar l2 Objek Jalan pada Citra (a) Pankromatik, (b) Multispektral, (c) Hasil Fusi

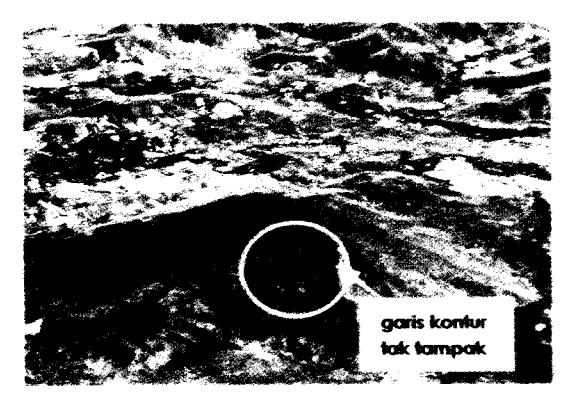

Gambar 13 Hasil Tumpangsusun dengan Garis Kontur dalam Bentuk Shading

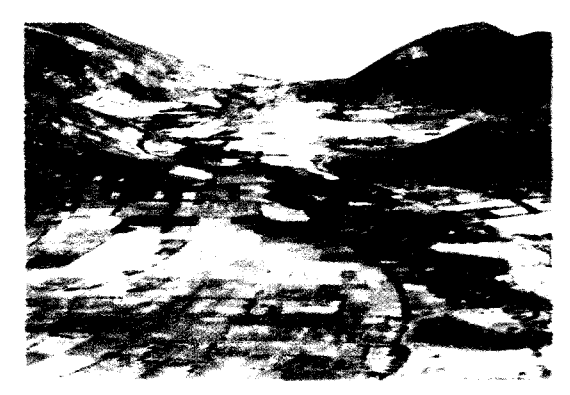

Gambar 14 Tampilan Peta 3D Daerah Taliwang

Pada Gambar 8, 9, 10, 11 dan 12, dapat dilihat bahwa setiap objek pada citra pankromatik dan citra hasil fusi tampak sama. Hal ini dikarenakan resolusi spasial citra pankromatik clan citra hasil fusi sama vaitu 0,60 meter sehingga secara visual tekstur, bentuk, ataupun ukuran objek sama, dan yang membedakan kedua citra tersebut adalah pada warnanva.

#### Peta 3D

Peta 3D yang merupakan penggabungan antara data DEM dengan citra satelit QuickBird, merupakan salah satu cara untuk menvajikan bentuk permukaan tanah. Peta 3D memberikan kemudahan bagi pengguna peta untuk melakukan interpretasi suatu lokasi yang berhubungan dengan ketinggian serta permukaan tanah dapat dilihat dari segala arah. Peta 2D hanya dapat dilihat dari tampak atas saja. Peranan peta 3D ini akan terasa ketika membuat suatu perencanaan pembangunan infrastruktur,

No. 3, Vol. 12, Sept - Nov 2008

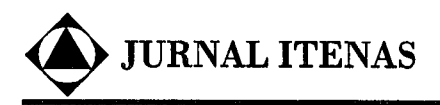

misalnya dalam mendesain jalur rel kereta api.

Dari hasil tumpangsusun garis kontur di dalam tampilan 3D, garis kontur tersebut dapat dilihat dalam bentuk shading, sehingga terrain dapat terlihat jelas perbedaannya (Gambar 14). Bentuk shading ini menunjukkan orientasi sumber sinar yang berpola gelap dan terang. Garis kontur pada Gambar L4 terlihat bila terletak di sekitar lembah bukit yang kurang cahaya, sedangkan garis kontur yang terletak sekitar lembah bukit yang mempunyai sumber sinar yang terang tidak terdapat garis konturnya, hal ini menunjukkan keterbatasan dari kemampuan perangkat lunak yang digunakan.

Hasil pembuatan peta 3D menggunakan citra hasil fusi menunjukkan kerincian mengenai objek di dalam tampilan peta 3D, serta permukaan tanah/terrain yang terdapat dalam peta 3D terlihat dengan jelas perbedaan ketinggiannya (Gambar 14). Hal ini merupakan hasil pengaturan arah pandang 3D, yang dilakukan untuk menentukan arah pandang terhadap objek sehingga dapat diperoleh posisi yang baik untuk mengamati suatu objek.

Wilayah Taliwang terdiri dari daerah berbukit dan bergunung, sehingga posisi arah pandang yang dianggap baik adalah terletak di daerah yang landai agar objek dapat terlihat dengan jelas.

#### Fly Through

Fly through digunakan untuk membuat suatu gerakan gambar yang dapat dilihat dari segala arah misalnya tampak atas dan tampak samping. File yang terbentuk dalam proses animasi yang dilakukan berekstensi MPEG yang merupakan format standar sistem window untuk file film. Animasi yang dibuat dapat dilihat dari tampak atas, hal ini dikarenakan dalam penelitian ini pengaturan flight look angles (sudut pengaturan kamera) adalah -40 $\degree$  sedangkan *flight elevation* (tinggi kamera) adalah 400 m. Pertimbangan pemilihan tinggi kamera 400 m adalah karena daerah Taliwang terletak di dekat laut, dengan tirggi bukit tidak melebihi 400 m.

Adapun pertimbangan lain yaitu agar kenampakan objek yang terdapat di peta animasi dapat terlihat jelas besar objeknya. Dalam mendesain animasi yang perlu<br>dipertimbangkan adalah mengetahui adalah mengetahui kebutuhan pengguna. Untuk ifu sebelum melakukan desain terhadap animasi peta 3D<br>maka yang harus dilakukan adalah yang harus dilakukan adalah menanyakan langsung pada pengguna sejauh mana animasi ini diperlukan. Tabei 3 memperlihatkan keuntungan dan kerugian pengambilan tampak atas dan tampak bawah/mendatar pada animasi fly through,

**.** 

Tabel3 Keuntungan dan Kerugian Animasi Fly Through dilihat TampakAtas dan Tampak Bawah/Mendatar

| Tampak                                                                                   | Tampak                                                        |
|------------------------------------------------------------------------------------------|---------------------------------------------------------------|
| Atas                                                                                     | Bawah/Mendatar                                                |
| Keuntungan:<br>- Dapat melihat<br>daerah yang luas<br>(tergantung dari<br>tinggi kamera) | Keuntungan:<br>Terrain terlihat<br>perbedaan<br>ketinggiannya |
| Kerugian:                                                                                | Kerugian:                                                     |
| - Permukaan                                                                              | - Tidak dapat melihat                                         |
| tanah/terrain hanya                                                                      | daerah yang luas dan                                          |
| dapat dilihat                                                                            | hanya dapat melihat                                           |
| sebagian                                                                                 | objek yang jauh                                               |

Hasil pembuatan animasi dalam format MPEG memiliki kekurangan yaitu gambamya pecah jika animasinya ditampilkan full screen. Walaupun pengaturan MPEG quality telah dimaksimalkan yaitu hingga L00 namun gambarnya tetap pecah jika hasil animasi digunakan pada window media player.

#### KESIMPULAN

Dari hasil penelitian ini dapat diambil beberapa kesimpulan yaitu:

(1) Citra hasil fusi menggunakan metode PC Spectral Sharpening memiliki kualitas yang baik. Hal ini berdasarkan hasil analisis secara visual bahwa objek kebun, sawah, pemukiman/perumahan, sungai, dan jalan raya memiliki ketajaman/ kenampakan objek yang

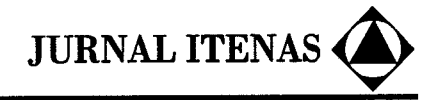

jelas dan warna yang lebih terang bila dibandingkan dengan citra sebelum fusi.

- (2) Hasil pembuatan peta 3D menggunakan data citra hasil fusi cukup baik; hal ini dapat dilihat pada objek di dalam tampilan peta 3D yang tampak cukup jelas, serta permukaan tanah yang terdapat dalam peta 3D terlihat dengan jelas perbedaan ketinggiannya.
- (3) Penyajian animasi fly through peta 3D membuat visualisasi peta lebih atraktif karena menggunakan simulasi sistem kamera berjalan sehingga pengguna dapat merasa seolah-olah terbang di atas daerah pemetaan dan mempermudah pengguna dalam menginterpretasikan wilayah yang dipetakan.

## DAFTAR PUSTAKA

i

- Cheng, P. dan McBean, L. 2002. Fly-through Data Generation of Afghanistan. EOM (Earth Observation Magazine). Dalam: <http: / / w\^ -w.eomonline.com> diakses 23-3-2007.
- Diyono. 2001. Kajian Kualitas Interpretasi Citra Gabungan untuk Mendeteksi

Perubahan Liputan Lahan. Tesis magister, Bidang Khusus Teknologi Informasi Spasial, Program Studi Teknik Geodesi ITB.

- ENVI. 2005. ENVI Version 4.2 User Guide. Research System, Inc.
- Eurimage. 2004. QuickBird. Dalam: <http:// www. eurimage.com/ products/ quickbirds> diakses 12-2-2004.
- Hamilton, R.M. 2008. Creating 3D Visualizations. Dalam: <http://www.fs.fed.us/ eng / rsac / invasivespecies/ documents/ fly-thru.pdf> diakses  $27-2-2008$ .
- Rolta India Ltd.2007. 3D Terrain Modeling, Analysis & Visualization. Dalam: <http:/ / www.rolta.com/ geospatial-setvices/ 3d-terrain-visualization.html> diakses 20-2-2008.
- Satellite Image Corporation. 2006. Orthorectification. Dalam: <http:/ / www.satimagingcorp/svc/ orthorectification.html> diakses 17-2-2006.
- Welch, R. dan Ahlers, W. 1987. Merging Multiresolution SPOT HRV and Landsat TM Data. Photogrammetric Engineering & Remote Sensing, 53 (3), pp. 301-303.